# **CSUN CECS Information Systems Z:drive access**

# **Z: Drive**

Available to Engineering and Computer Science majors and students taking CECS classes, is an individual Z: Drive which is a 400Mb network drive. The Z: Drive can be accessed in any of the CECS Labs. It will be listed under "My Computer" in any of these labs.

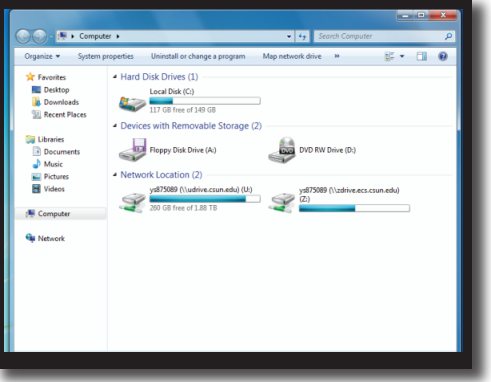

#### **Problems**

If Z: Drive is not listed under "My Computer" follow the steps below:

- 1. Go to you MyNorthridge portal to reset your password.
- 2. You should now see the Z: Drive listed under "My Computer."
- 3. If it is still not listed, go to JD1112 or JD1113 for additional help.

### **To Map the Z: Drive Manually**

Right click on my computer and select "Map Network Drive" select Z: for the drive and for folder, type: \\zdrive.ecs.csun.edu\username Students have 400 MB of disk space on their Z: Drive. Please read the problems section above if you are unable to map your Z: Drive.

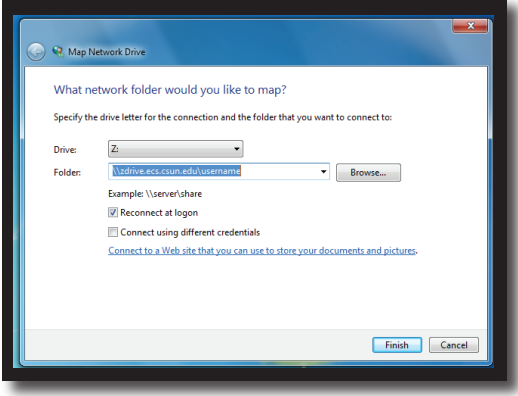

## **Saving Files**

Students can save files on their Z: Drive or U: Drive or USB Flash drives or department drives (if provided). Please do not save files on the desktop or local hard drive, as these files might get deleted during maintenance work.

#### **Additional Assistance**

**Location:**  JD1112 or JD1113

#### **Time of Operation:**

Monday – Thursday 7:30 am – 9:00 pm Friday 7:30 am – 5:00pm **Saturday**  9:00 am - 1:00pm **Phone:** 818.677.3919

**W W W. E CS. CS U N. E DU**

**W W W. E CS. CS U N. E DU**